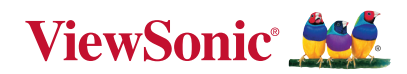

## **MA1014H/L MA1214H/L Mutiple-Authentication Pen Display**

**Quick Start Guide Guide de démarrage rapide Guía rápida de inicio** 快速入門手冊

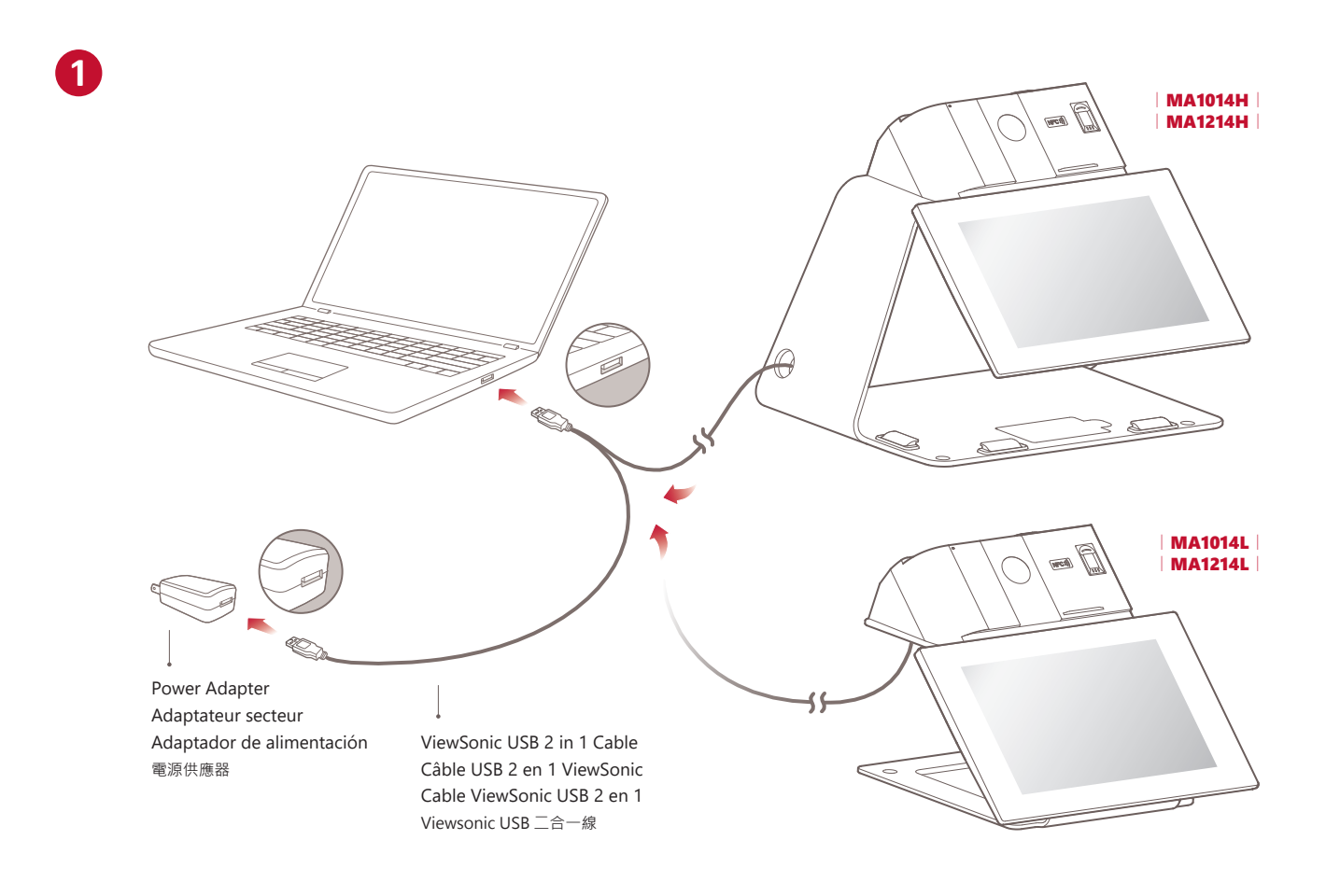

## Download Driver / Télécharger le pilote / Descargar controlador / 驅動程式下載:

MA1014H MA1014L MA1214H MA1214L https://www.viewsonic.com/global/products/pendisplay/MA1014H#downloads https://www.viewsonic.com/global/products/pendisplay/MA1014L#downloads

Install DisplayLink and PenDisplayDriver Installer DisplayLink et PenDisplayDriver Instalar DisplayLink y PenDisplayDriver 安裝 DisplayLink & PenDisplay 驅動程式

**2**

For ViewSign Console, please visit: https://manuals.viewsonic.com/Pen\_Display\_Software Pour ViewSign Console, veuillez visiter: https://manuals.viewsonic.com/Pen\_Display\_Software Para ViewSign Console, visite: https://manuals.viewsonic.com/Pen\_Display\_Software 有關 ViewSign Console, 請參閱 : https://manuals.viewsonic.com/Pen\_Display\_Software

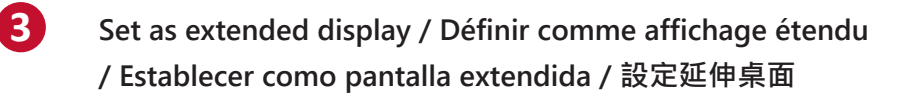

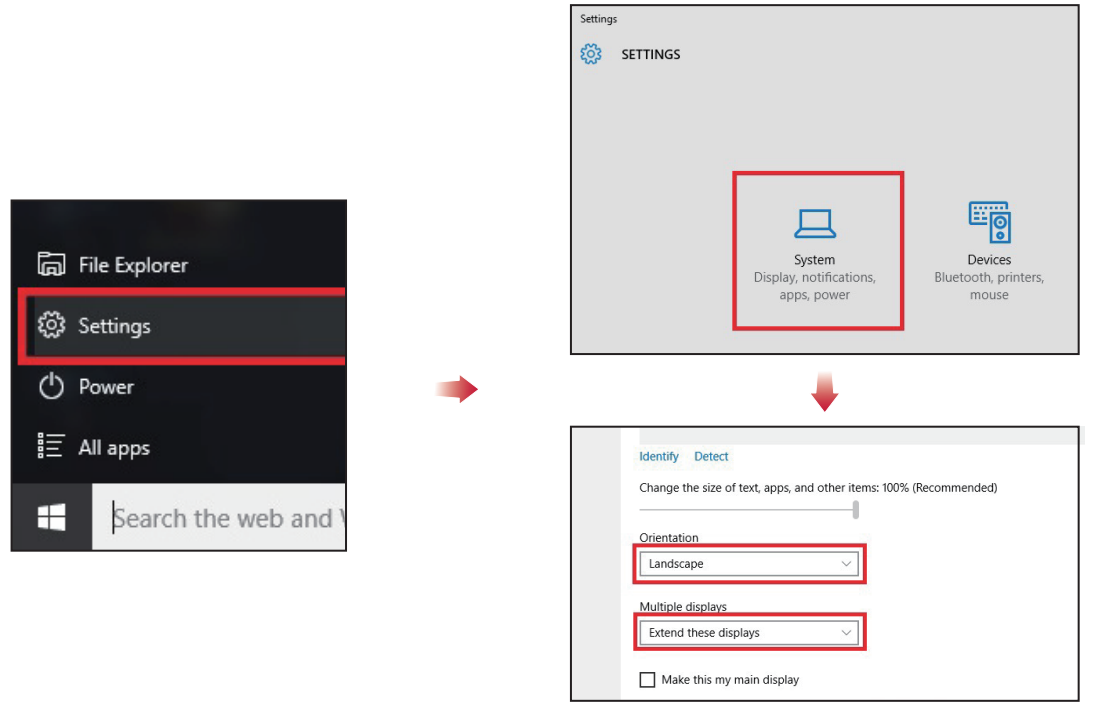

Handwriting area mapping / Cartographie des zones d'écriture manuscrite / Asignación del área de escritura a mano / 選定觸控區域

 $\blacksquare$ 

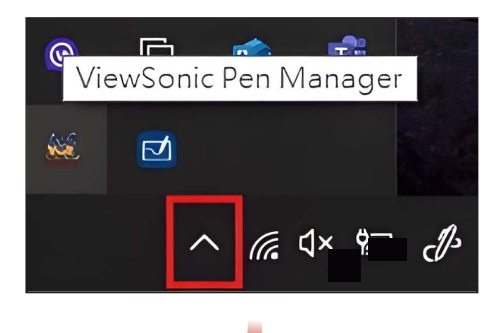

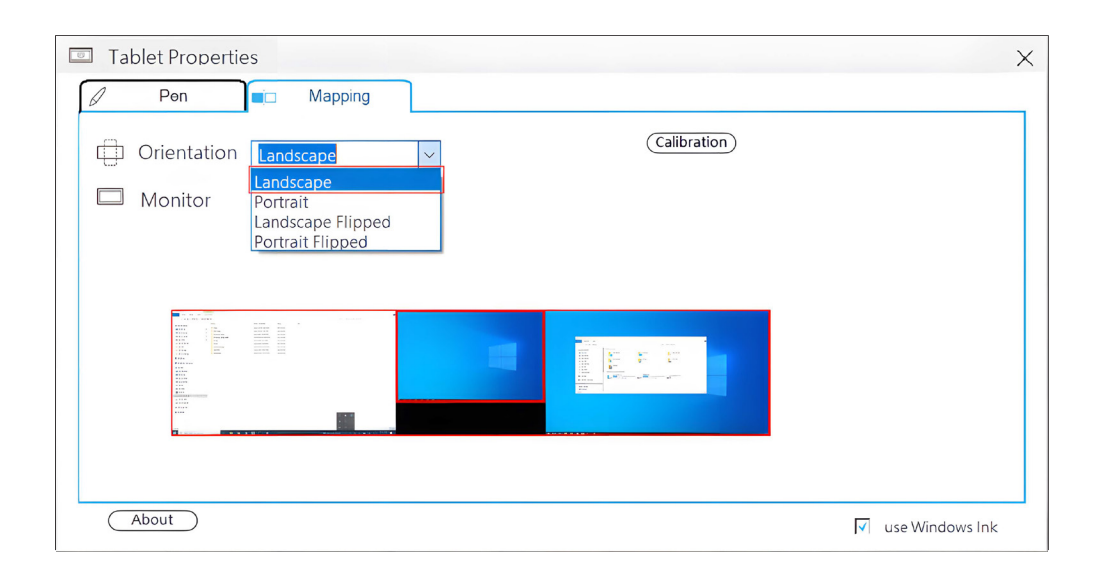